## **Több táblából álló adatbázisok**

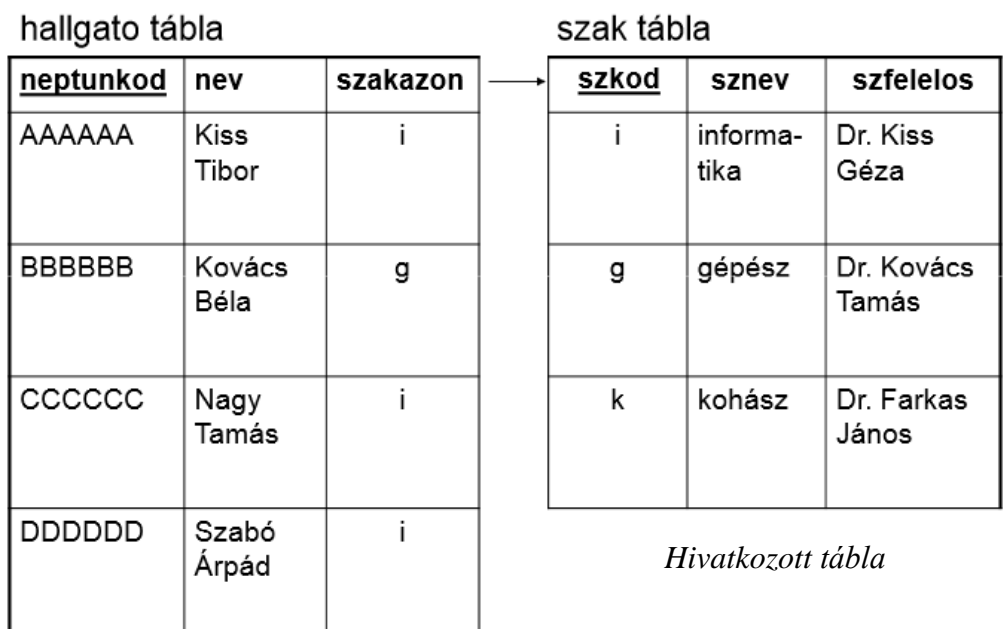

*Hivatkozó tábla*

HALLGATO (neptunkod, nev, szakazon)

SZAK (szkod, sznev, szfelelos)

#### **Kapcsolt táblák létrehozása:**

```
CREATE TABLE szak(
 szkod char(1) PRIMARY KEY,
 sznev varchar(25),
 szfelelos varchar(30));
CREATE TABLE hallgato(
  neptunkod char(6) PRIMARY KEY,
  nev varchar(30),
  szakazon char(1),
 FOREIGN KEY(szakazon) REFERENCES szak(szkod));
```
### **Táblák feltöltése adatokkal:**

A hallgatók felvételekor már léteznie kell a megadott szaknak a hivatkozott táblában!

*Különben:*

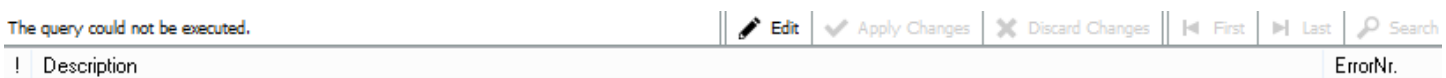

1452

Cannot add or update a child row: a foreign key constraint fails (`A\_HTESZT`.`hallgato`, CONSTRAINT `hallgato\_ibfk\_1`FOREIGN KEY (`szakazon`) Ţ REFERENCES 'szak' ('szkod'))

Ezért először a *szak* táblát töltsük fel, és csak utána hivatkozhatunk a benne szereplő szakokra a *hallgato* táblában adatfelvitelkor!

```
INSERT INTO szak VALUES('i','informatika','Dr. Kiss Géza');
INSERT INTO hallgato VALUES('AAAAAAA', 'Kiss Tibor', 'i');
```
#### **Rekordok törlése:**

A hivatkozott táblában csak akkor törölhető egy adott rekord, ha a hivatkozó táblában nincs olyan rekord, amely rá hivatkozna. Azaz a *szak* táblából csak akkor törölhetek egy szakot, ha a *hallgato* táblában nincs olyan szakos hallgató.

*Helyes sorrend:*

```
DELETE FROM hallgato WHERE szakazon='i';
DELETE FROM szak WHERE szkod='i';
```
#### **Kaszkádolt törlés és módosítás:**

Ha a *FOREIGN KEY* megszorítás végén megadjuk az **ON DELETE CASCADE** opciót, akkor a szülő rekord törlésével a gyermek rekordok is törlődnek a hivatkozó táblában. Azaz, ha pl.: törlöm az 'i' szakkódot a *szak* táblából, akkor a *hallgató* táblából törlődik minden olyan hallgató, aki ilyen szakos.

Ha a *FOREIGN KEY* megszorítás végén megadjuk az **ON UPDATE CASCADE** opciót, akkor a szülő rekord módosításával a gyermek rekordok is módosulnak a hivatkozó táblában. Azaz, ha pl.: módosítom az 'i' szakkódot a *szak* táblában valamilyen más kódra, akkor a *hallgato* táblában módosul minden olyan hallgató szakazonosítója, aki informatika szakos.

*Kaszkádolt törlés és frissítés megadása egy lépésben tábladefiniáláskor:*

```
CREATE TABLE hallgato(
neptunkod char(6) PRIMARY KEY,
nev varchar(30),
szakazon char(1),
FOREIGN KEY(szakazon) REFERENCES szak(szkod) ON UPDATE CASCADE ON DELETE CASCADE);
```
# **Gyakorló feladat**

### **1. Feladat**

Készítse el az alábbi táblákat, és a köztük lévő kapcsolatokat!

#### **Hallgato**

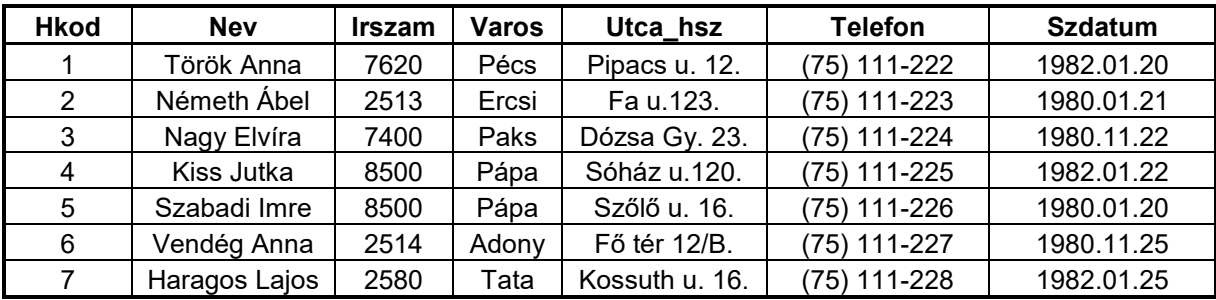

**Tantargy**

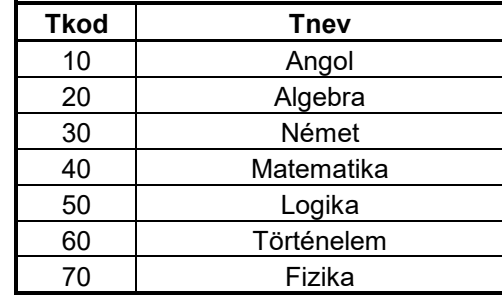

#### **Tanul**

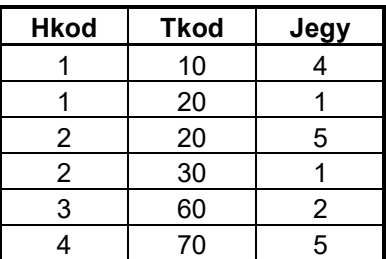

HALLGATO (Hkod, Nev, Irszam, Varos, Utca, Telefon,Szdatum) TANUL (Hkod, Tkod, Jegy) TANTARGY (Tkod, Tnev)

### *Hallgato tábla mezőtípusai:*

- **Hkod**: karakteres fix 1 hosszú, elsődleges kulcs
- **Nev**: karakteres, változó hossz, max 30 karakter, kötelező kitölteni
- **Irszam**: egész típus
- **Varos**: karakteres, változó hossz, max 25 karakter
- **Utca\_hsz**: karakteres, változó hossz, max 50 karakter
- **Telefon**: karakteres, változó hossz, max 12 karakter
- **Szdatum**: dátum típus

### *Tantargy tábla mezőtípusai:*

- **Tkod**: karakteres fix 2 hosszú, elsődleges kulcs
- **Tnev**: karakteres, változó hossz, max 30 karakter, kötelező kitölteni

## *Tanul tábla mezőtípusai:*

- **Hkod**: karakteres fix 1 hosszú
- **Tkod**: karakteres fix 2 hosszú
- **Jegy**: egész típus

*Ahol a Hkod és a Tkod elsődleges kulcsok, és egyben idegen kulcsok is!*

### **A település tábla létrehozása**

**CREATE TABLE** telepules ( helysegnev VARCHAR(255), tipus VARCHAR(255), megye VARCHAR(255), jaras VARCHAR(255), terulet INT, lakossag INT, lakasokszama INT ) **CHARACTER SET latin2 COLLATE latin2\_hungarian\_ci;**

#### **A település tábla feltöltése másolással ~ másolás adatbázison belül:**

**INSERT INTO telepules SELECT \* FROM dudasn.telepules;** (sémanév.sémaelemneve)

### **Tábla mentése fájlba:**

### **SELECT \* FROM** *táblanév* **INTO OUTFILE '***fájlnév***';**

(a fájlnévben **\** helyett */* használandó! Valamint megfelelő jogok szükségesek hozzá!)

Mint minden SQL utasítást, ezt is a szerver hajtja végre, így a működéshez a szerveren kellő jogok szükségesek. Ha ugyanaz a gép a szerver és a kliens, akkor nincs ilyen probléma.

### *Pl.:*

**SELECT \* FROM település INTO OUTFILE 'f:/mentes;**

### **Tábla feltöltése a mentett fájlból:**

**LOAD DATA LOCAL INFILE** '*fájlnév*' **INTO TABLE** *táblanév* CHARACTER SET latin2;

## *Pl.:*

**LOAD DATA LOCAL INFILE** 'f:/mentes'

**INTO TABLE** telepules **CHARACTER SET** latin2

## **FIELDS TERMINATED BY**'\t';

*vagy*

**LOAD DATA LOCAL INFILE** 'd:/munka/hely.csv'

**INTO TABLE** telepules **CHARACTER SET** latin2

## **FIELDS TERMINATED BY**';';

- 1. hely.csv Moodle
- 2. telepules tábla létrehozása

```
CREATE TABLE telepules (
    helysegnev VARCHAR(255),
     tipus VARCHAR(255).
     megye VARCHAR(255),
     iaras VARCHAR(255).
     terulet INT,
     lakossag INT,
     lakasokszama INT )
     CHARACTER SET latin2 COLLATE latin2_hungarian_ci;
```
3. Tábla feltöltése a mentett fájlból

```
LOAD DATA LOCAL INFILE 'd:/munka/hely.csv'
INTO TABLE telepules CHARACTER SET latin2
FIELDS TERMINATED BY';';
```
*vagy* 

1. telepules tábla létrehozása

```
CREATE TABLE telepules (
     helysegnev VARCHAR(255),
     tipus VARCHAR(255),
     megye VARCHAR(255),
     jaras VARCHAR(255),
     terulet INT,
     lakossag INT,
     lakasokszama INT )
     CHARACTER SET latin2 COLLATE latin2 hungarian_ci;
```
2. A telepules tábla feltöltése másolással

**INSERT INTO** telepules **SELECT** \* **FROM** dudasn.telepules;

## **SELECT**

*A* **SELECT** *utasítás egy vagy több kiindulási táblából hoz létre egy eredménytáblát.*

**SELECT** általános bemutatása (SFW)

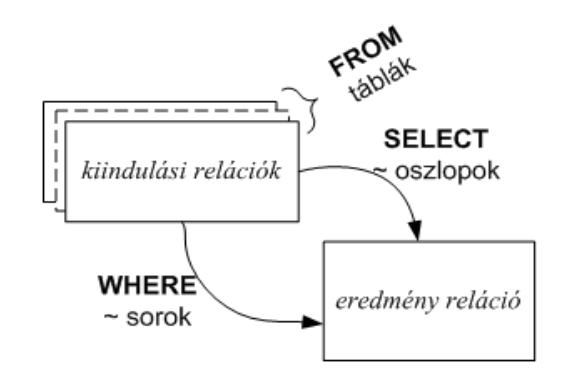

SELECT \* FROM telepules;

Az utasítás eredménytáblája megegyezik az eredeti táblával!

## **Projekció (vetítés, itt oszlopválogatás): SELECT** oszlopnév(ek) **FROM** táblanév **;**

SELECT helysegnev, lakossag FROM telepules;

Az eredménytáblában megjelenő oszlopnevek megadásával:

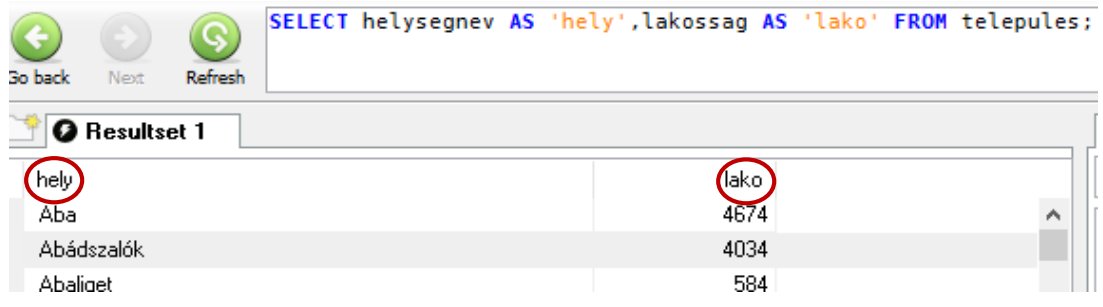

A **SELECT** kulcsszót követő attribútum listában konstansok és kiszámítási formulák is szerepelhetnek:

```
Pl.:
```

```
SELECT fizetes*1.15 AS 'uj_fizetes' FROM Dolgozok;
SELECT *, fizetes*1.15 AS 'uj fizetes' FROM Dolgozok;
```
**Szelekció (sorválogatás): SELECT** oszlopnév **FROM** táblanév **WHERE** feltétel**;**

*A feltételben szerepelhetnek:*

- összehasonlító operátorok:  $=, \leq, \leq, \leq, \leq, \geq, \leq$  oszlopnév operátor kifejezés
- zárójelek: (,) zárójelek
- logikai műveletek: AND, OR, NOT
- $\bullet$  matematikai alapműveletek:  $+$ ,  $-$ ,  $*$ , stb.
- az SQL standard összehasonlító függvényei: MIN, MAX, SUM, AVG, COUNT
- Összehasonlítás NULL értékkel: oszlopnév IS NULL

*Pl.:* SELECT \* FROM hallgatok WHERE varos IS NULL;

*Fel.:*

SELECT \* FROM telepules WHERE lakossag>100000;

SELECT \* FROM telepules WHERE helysegnev LIKE '%tisza%';

# **Projekció és szelekció együtt:**

```
Pl.:
     SELECT helysegnev, lakossag, lakasokszama
     FROM telepules
     WHERE lakossag>100000;
    vagy
     SELECT helysegnev AS 'hely', lakossag AS 'lako',
     lakasokszama AS 'lakas'
     FROM telepules
     WHERE lakossag>100000;
```
## **Feladat (sor és oszlopválogatás):**

- 1. Szűrjük ki azokat a településeket (minden adatával együtt), amelyek területe 5000 és 10 000 közötti.
- 2. Keressük meg azoknak a településeknek a nevét, amelyek lakossága 150 000 feletti.
- 3. Gyűjtsük ki azoknak a településeknek a nevét, amelyek neve D betűvel kezdődik.
- 4. Gyűjtsük ki azoknak a településeknek a nevét, és a lakosok számát, melyek neve D betűvel kezdődik és 18 000 feletti a lakosok száma.
- 5. Melyek a Fejér megyei települések?
- 6. Gyűjtsük ki a Tolna és Fejér megyei településeket!
- 7. Gyűjtsük ki az összes települést, kivéve a Tolna és a Fejér megyeiket!
- 8. Jelenítsük meg a 100 000 fő feletti Fejér vagy Baranya megyei településeket!

# **Projekció (oszlopválogatás) kibővítése**

- *konstans beírása (új oszlopok megjelenése az eredményben):*

```
SELECT helysegnev, terulet, 'hektar'
FROM telepules
WHERE lakossag>100000;
```
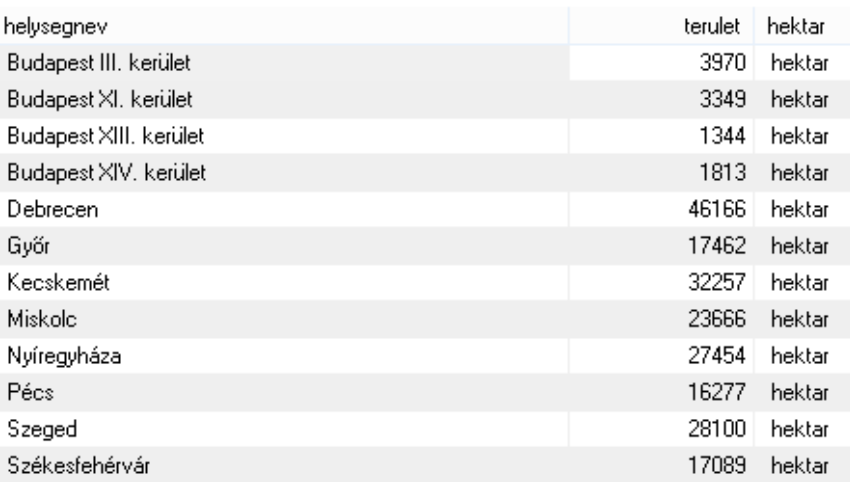

- Karakteres művelet -összefűzés:

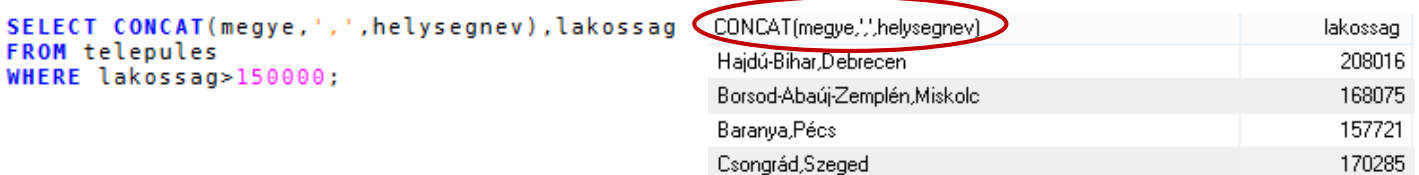

- *indokoltabb lehet az eredménytáblában megjelenő oszlopnevek megadása:*

```
SELECT CONCAT(megye,',',',helysegnev) AS 'hely', lakossag
FROM telepules<br>WHERE lakossag>150000;
```
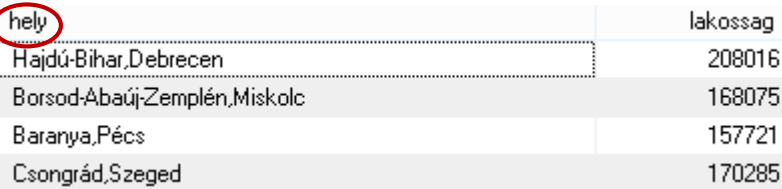

- *Egyéb karakteres műveletek:*

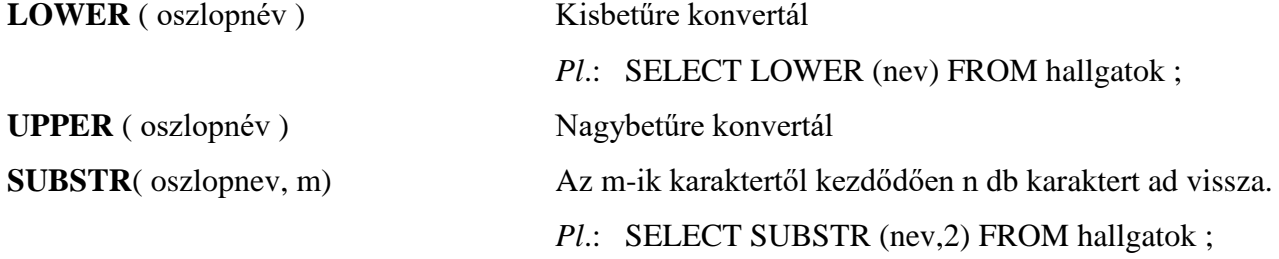

## *Feladat (Projekció kibővítése):*

1. Szűrjük ki a *telepules* táblából azokat a városokat és a területüket, amelyek lakossága 150 000 feletti:

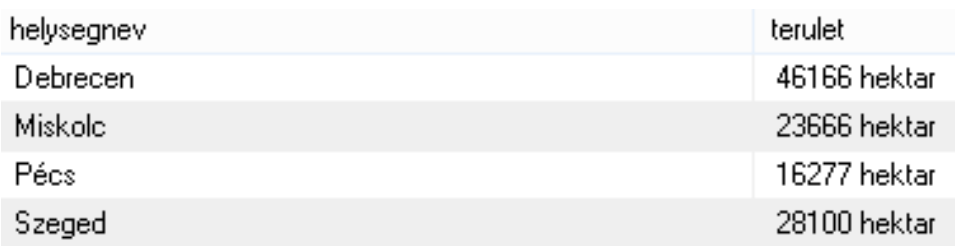

2. Keressük ki a 145 000 feletti településeket lakosságukkal együtt:

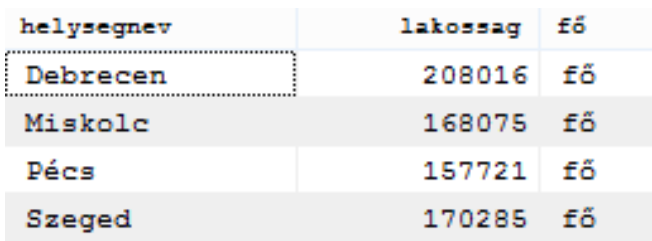

- *számítással előállított oszlop – Egy lakásra jutó lakók száma.*

```
lakossag/lakasokszama
                                                helysegnev
SELECT helysegnev, lakossag/lakasokszama
FROM telepules WHERE lakossag>200000;
                                                                 2.3025
                                                Debrecen
```
- *itt is indokoltabb lehet az eredménytáblában megjelenő oszlopnevek megadása:*

SELECT helysegnev, lakossag/lakasokszama AS 'Egy lakásra jutó lakók száma' FROM telepules WHERE lakossag>200000;

SELECT helysegnev, CONCAT(lakossag/lakasokszama,' ', 'fo') AS 'Egy lakásra jutó lakók száma' FROM telepules WHERE lakossag>200000; vagy

select helysegnev, concat(lakossag/lakasokszama,' f[]') as 'Egy lakásra jutó lakók száma' from telepules where lakossag>200000;

*Megjegyzés: zérusosztás eredménye: nullérték – nem hiba (szemben a programok működésekor, ahol általában hibaállapothoz vezet)*

### **Feladat:**

Adjuk meg az egy főre jutó lakások számát!

### **Számformázás:**

*Pl.*: Ezres csoport – formázás ezres elválasztó használatával.

#### SELECT helysegnev, FORMAT (lakossag, 0) FROM telepules;

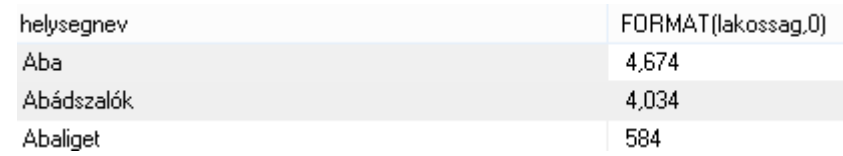

- itt is indokoltabb lehet az eredménytáblában megjelenő oszlopnevek megadása:

#### SELECT helysegnev, FORMAT(lakossag, 0) AS 'lakossag' FROM telepules;

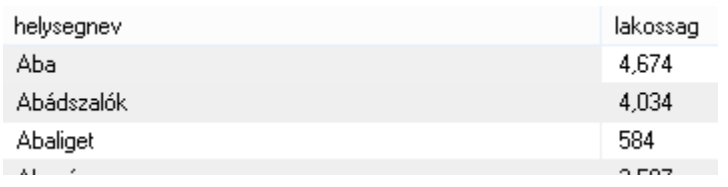

# *Érdekességek:*

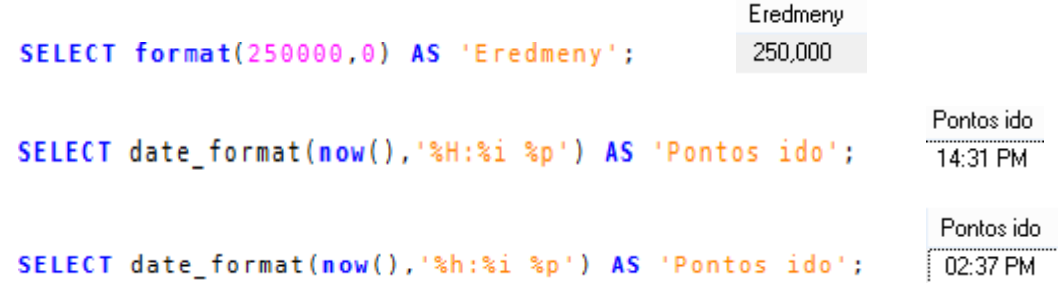

# *Pl.:*

**CREATE TABLE** ido(nev varchar(25), …, mikor datetime);

**INSERT INTO** ido **VALUES**('Kis Ede', … now());

**SELECT** nev, …, date\_format(mikor,'%H:%i %p') **FROM** ido;

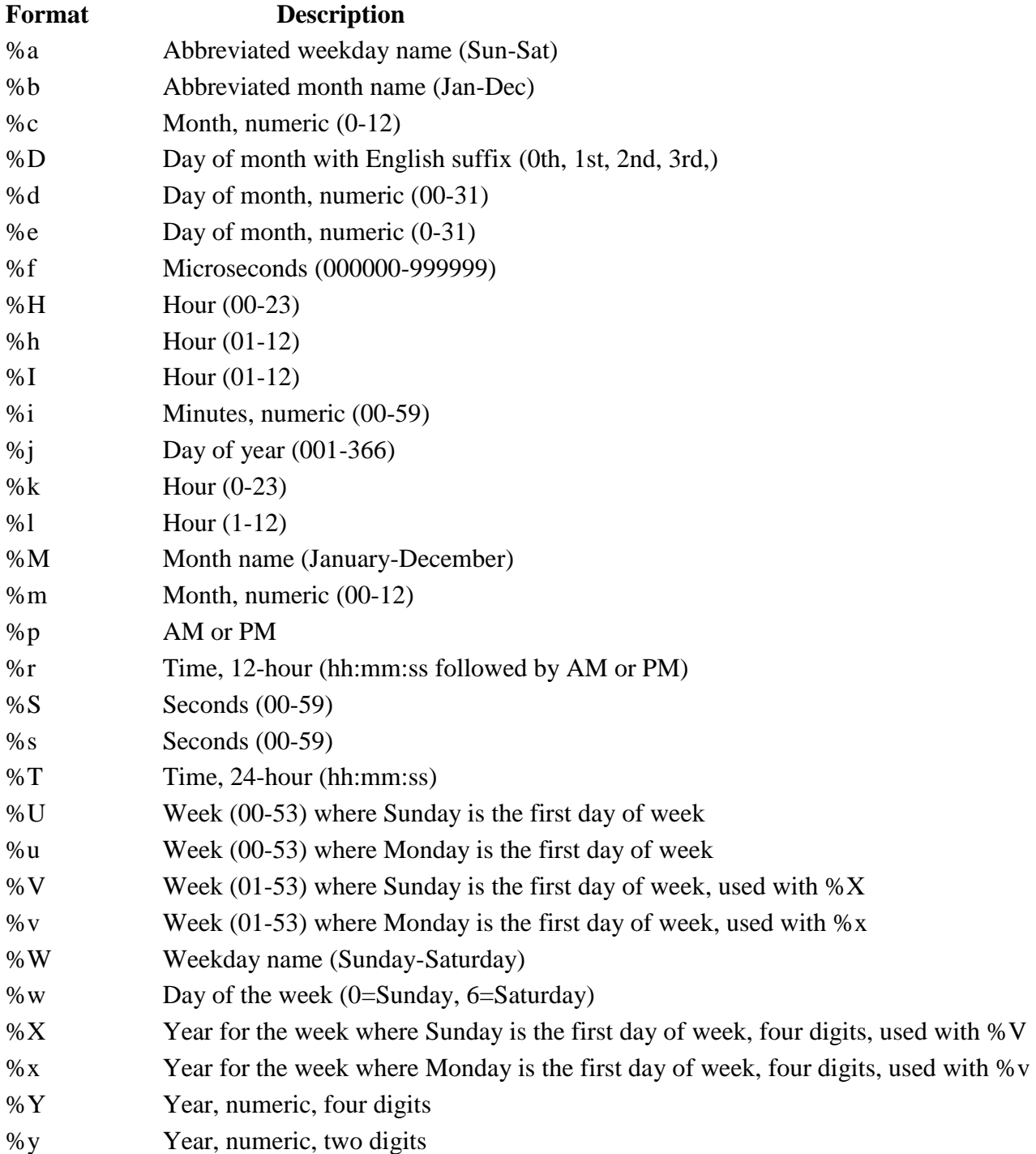